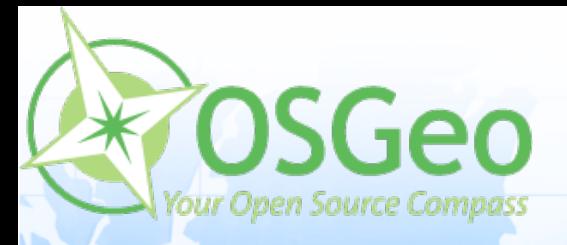

# **Making maps pretty**

# **Andrea Aime** OPENGEO

**Jim Groffen**

⋒

 $\odot$ 

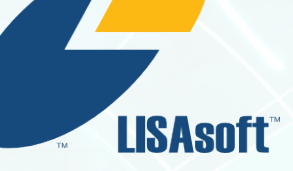

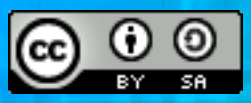

 $\ddot{\bullet}$ 

 $\odot$ 

 $\tau$ 

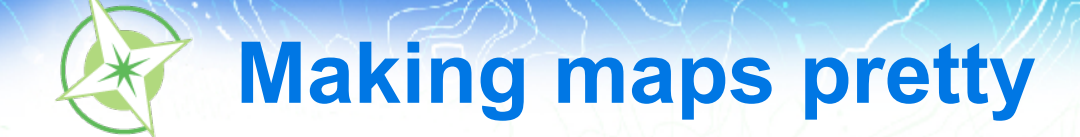

# **Introduction**

# **Introducing carthography**

- Depiciting shape and location, conveing qualitative and quantitative information over a map
- Map: visually appealing, but still correct and useful for a specific purpose

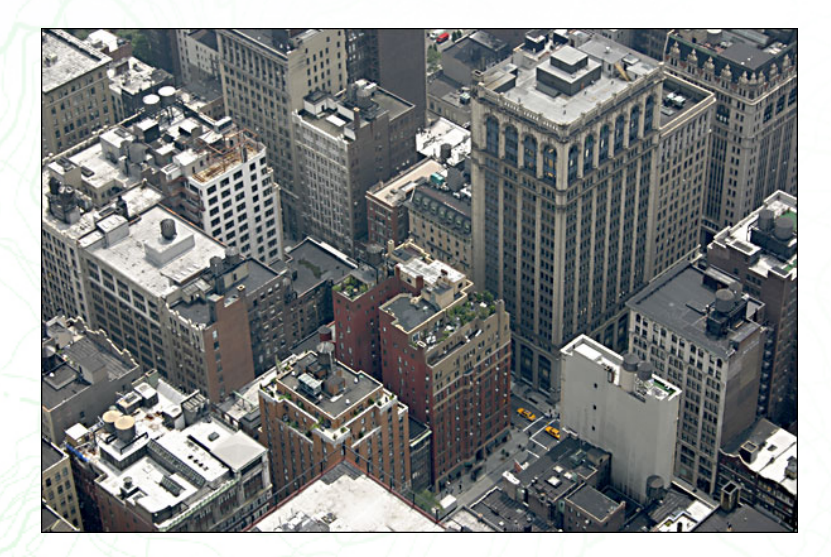

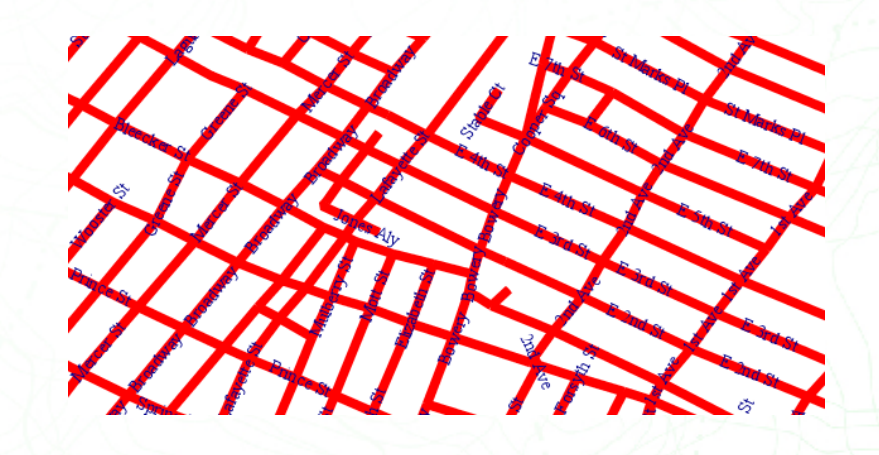

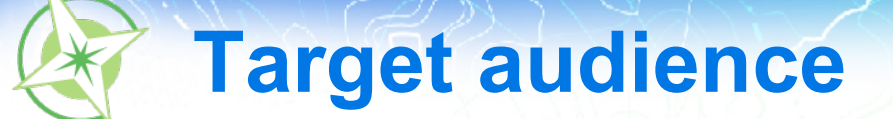

### • Ability to read specific symbols • Ability do discern colors and small features on the map

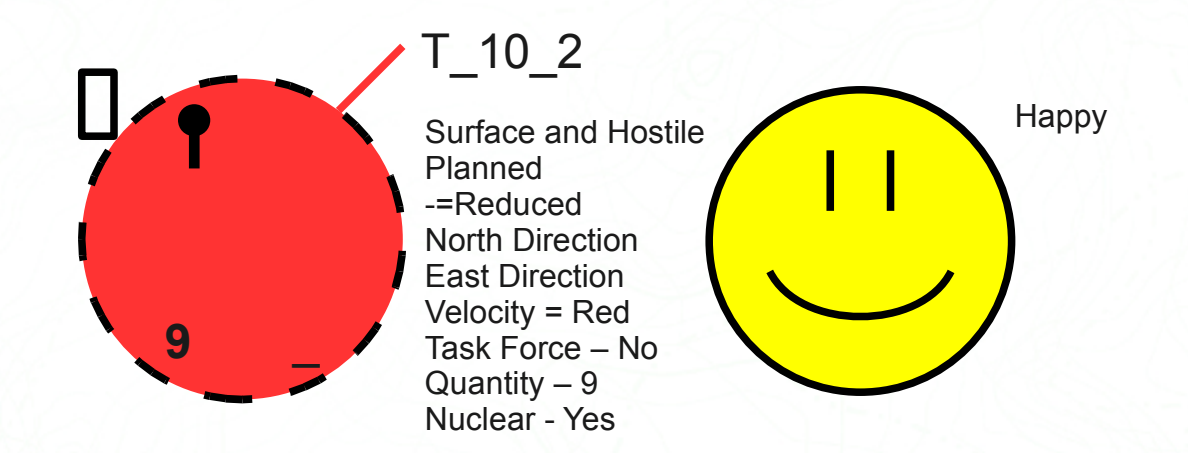

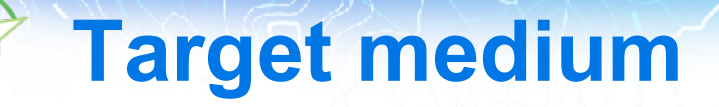

## • Device type (desktop, netbook, mobile) • Colors available?

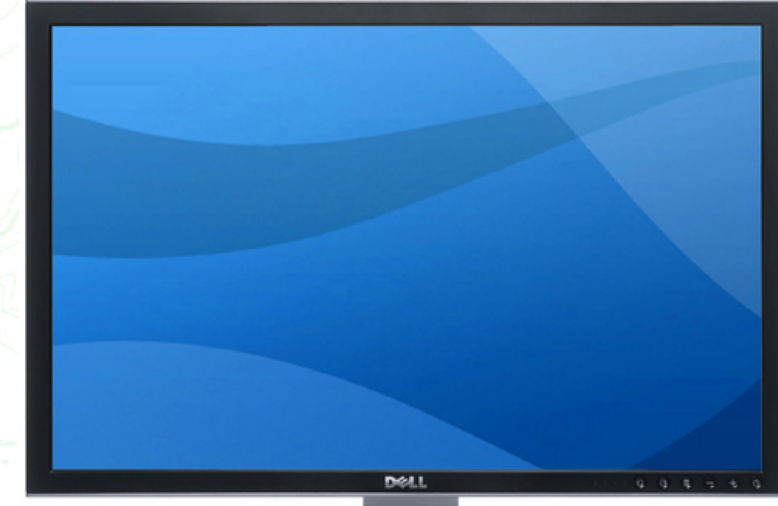

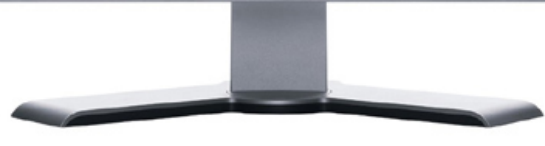

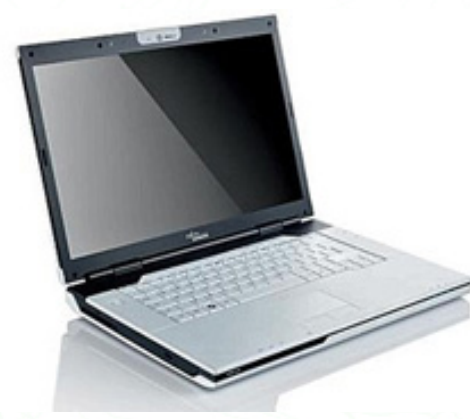

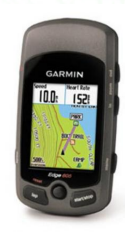

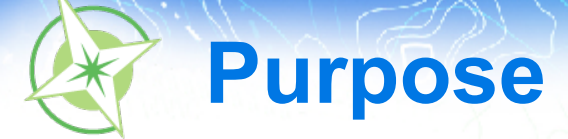

## • What should it display? • How will it be used?

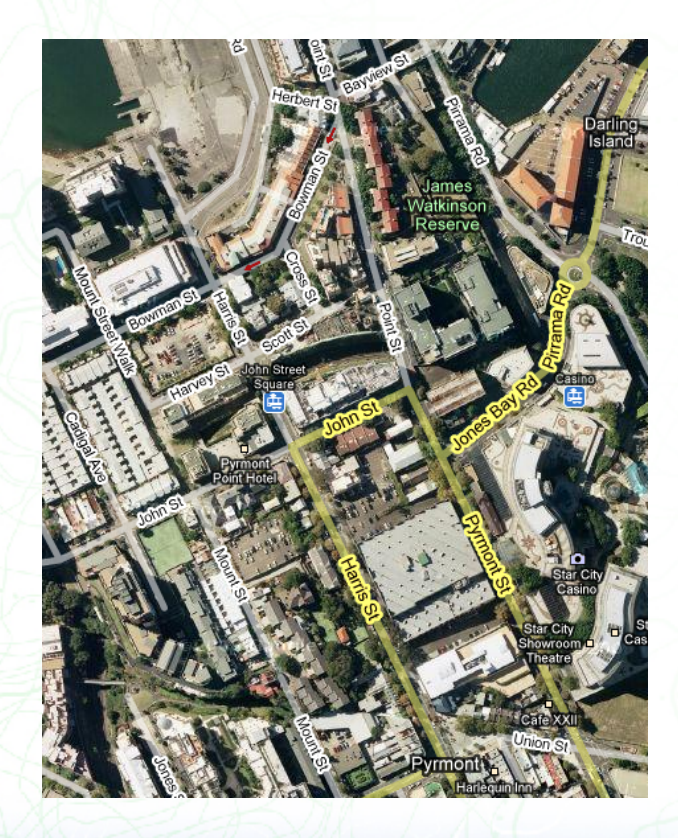

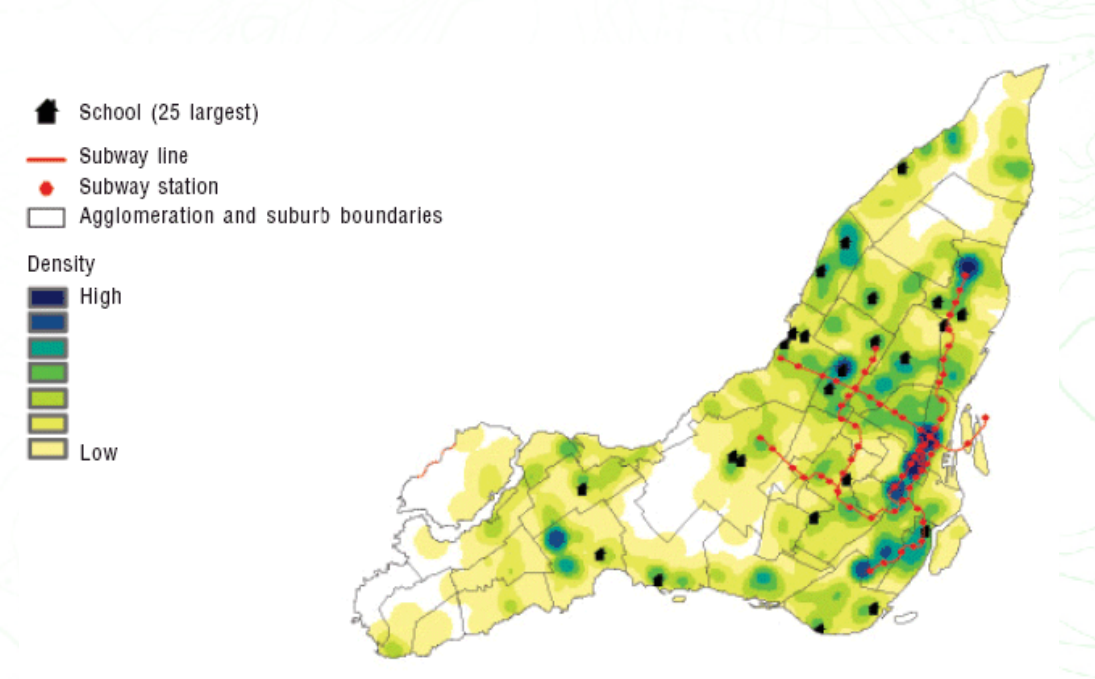

# **Clarity – Information Density**

• General Purpose or Specific Purpose **Level of Detail** • Usability

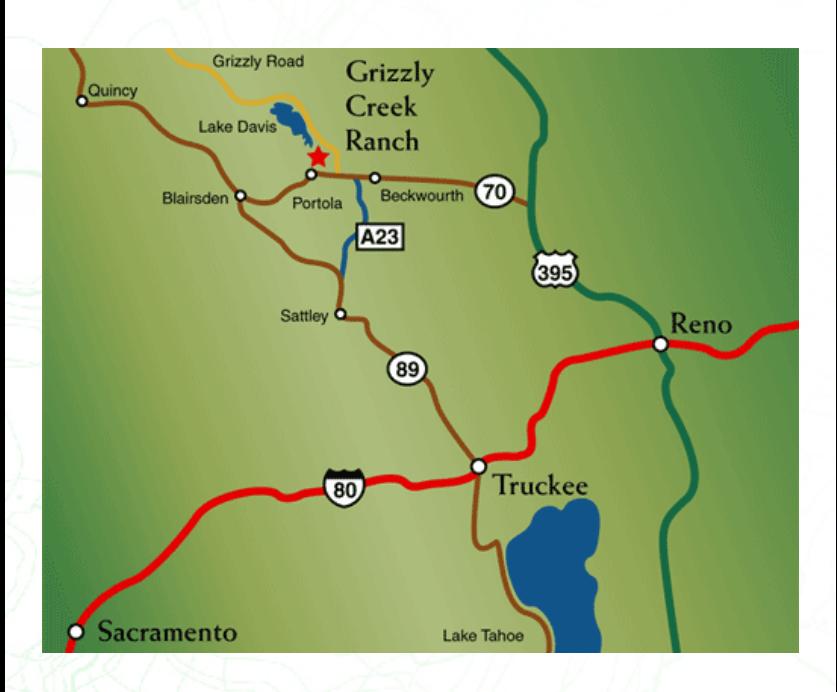

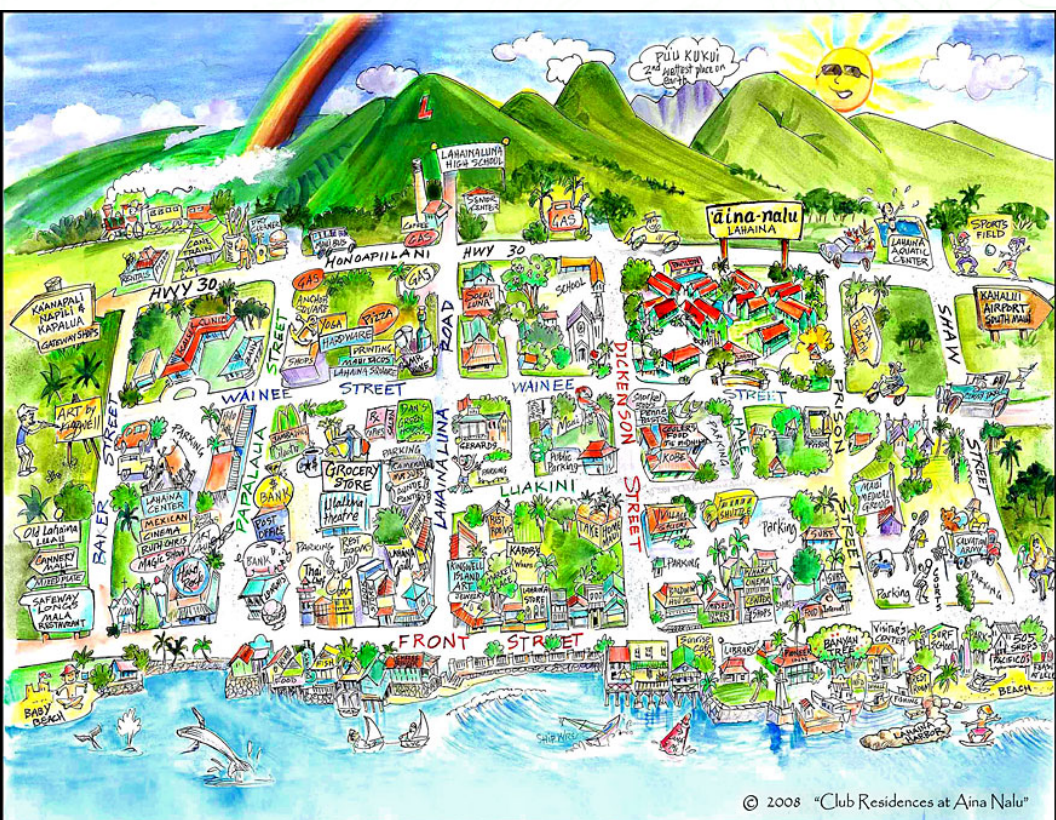

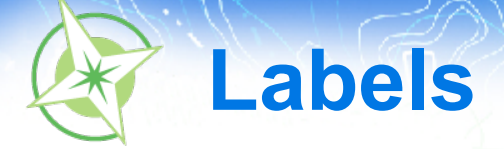

- Font
- Density
- **Contrast**

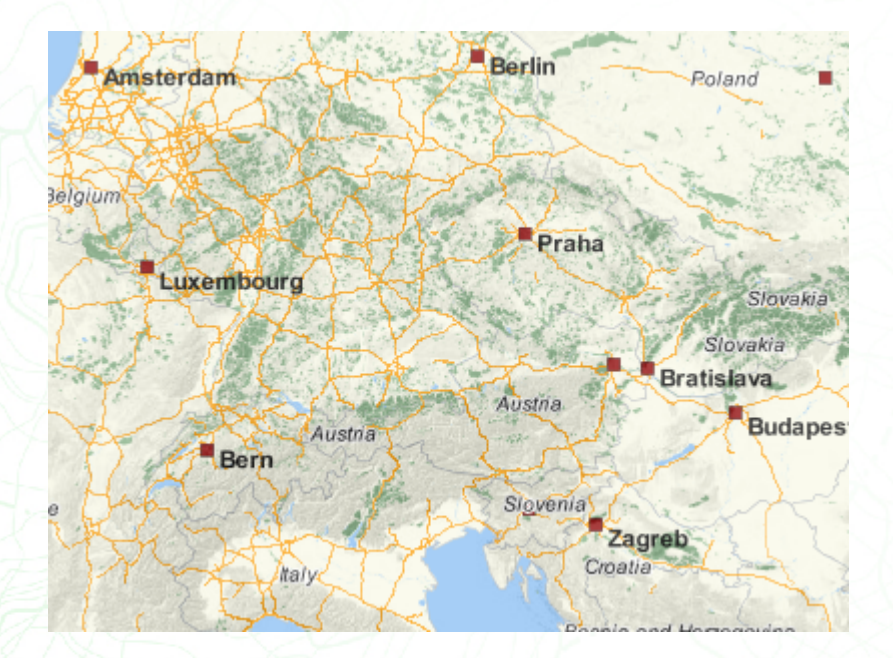

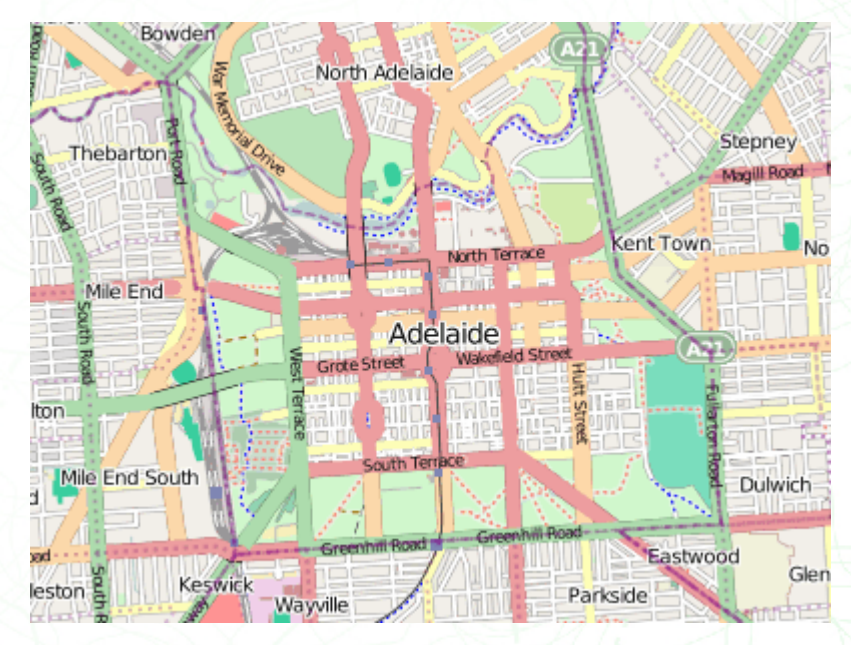

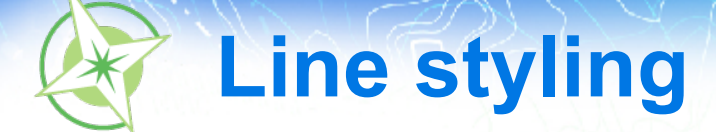

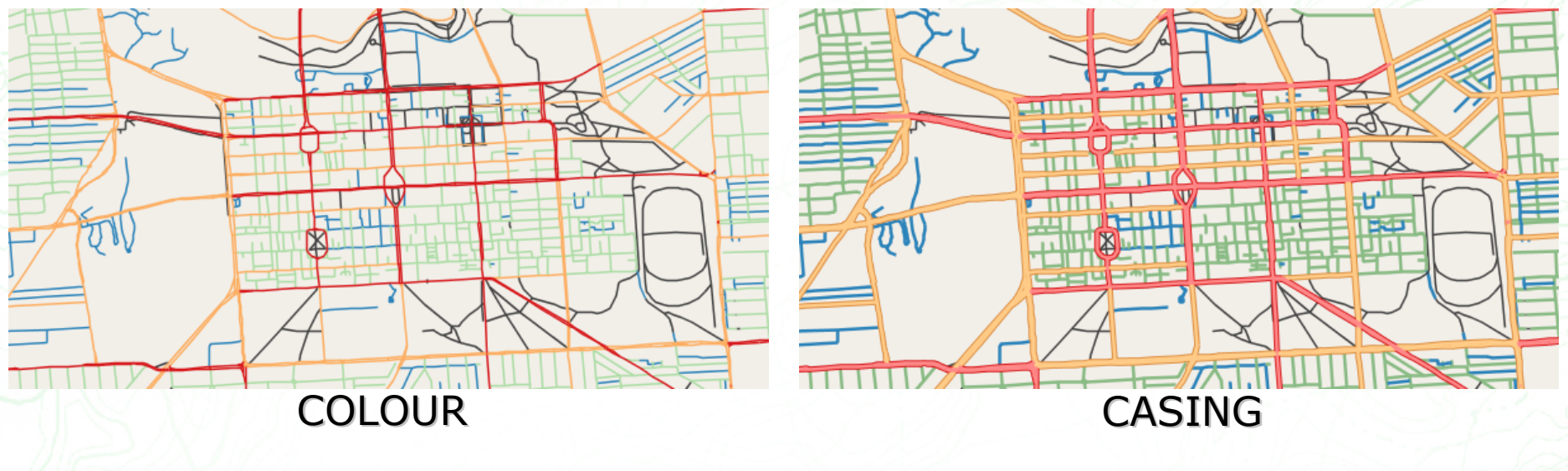

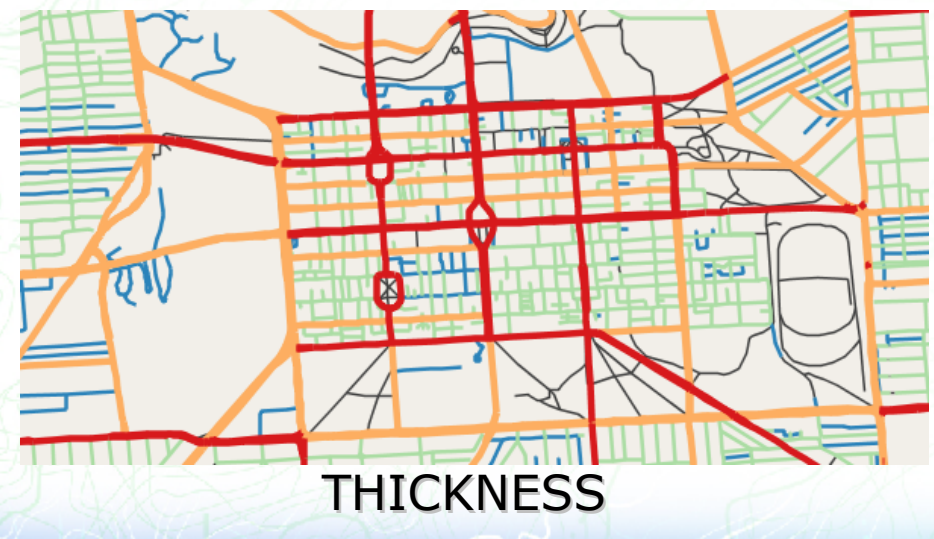

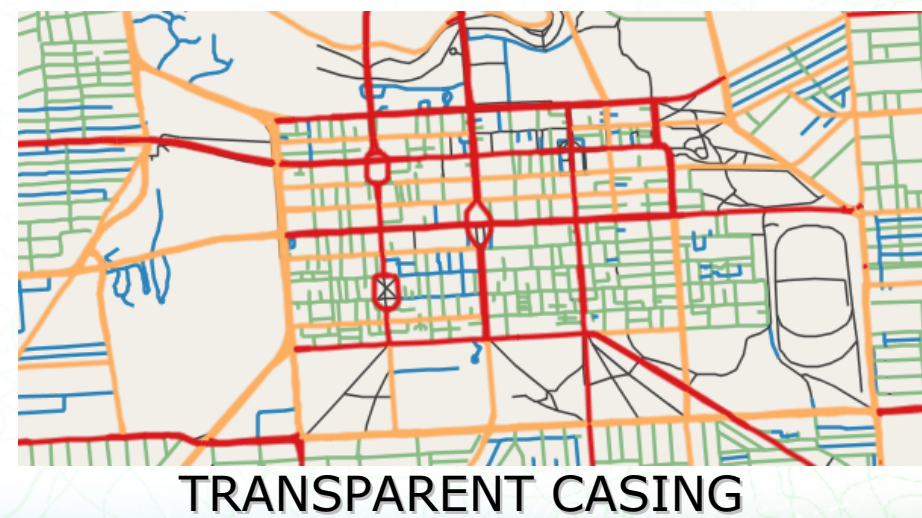

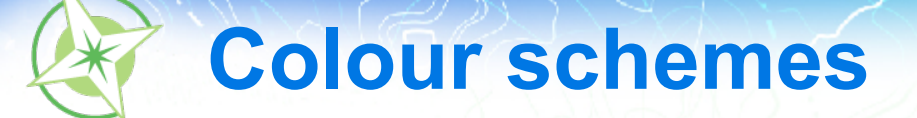

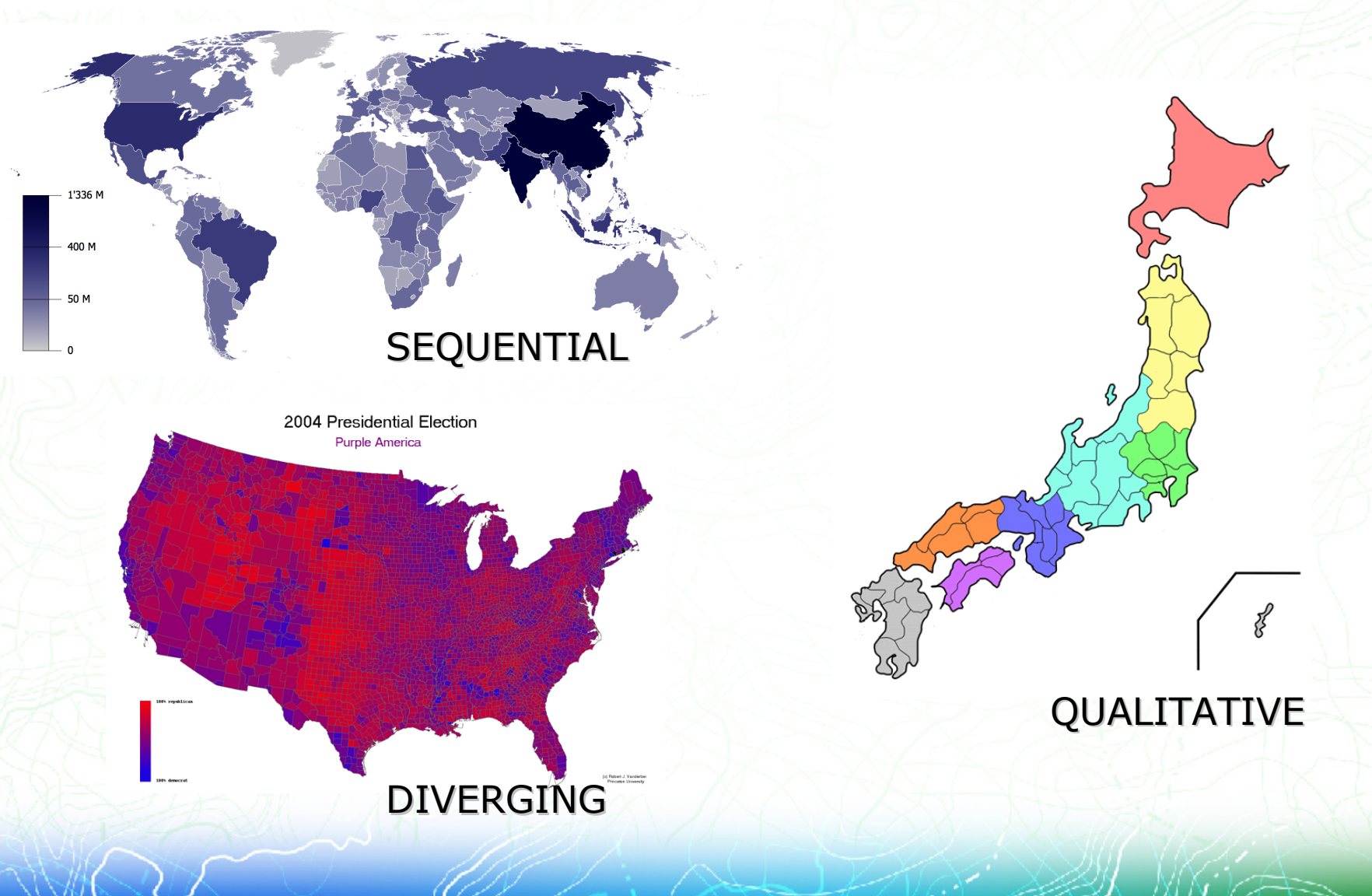

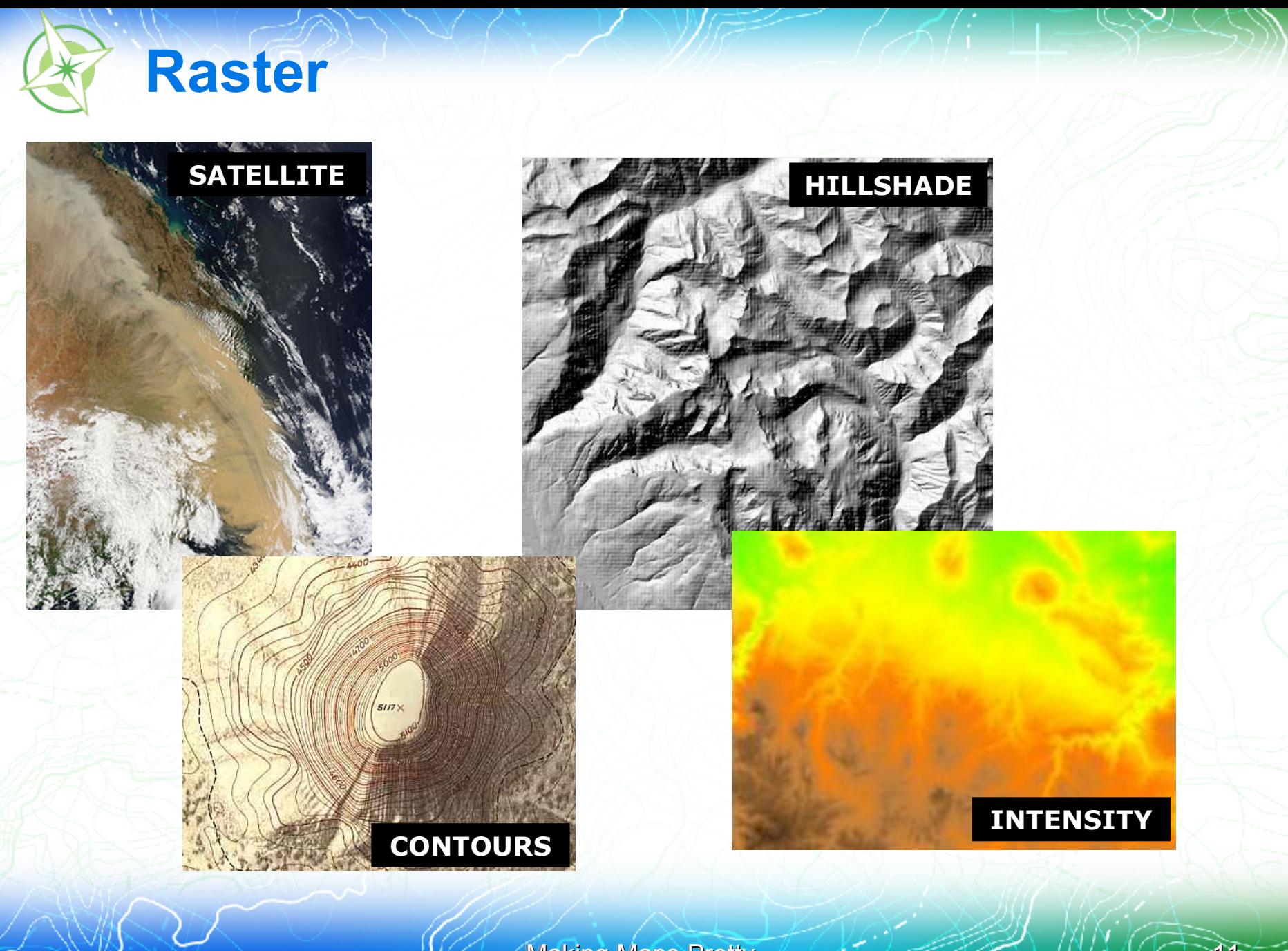

100%

Democrat

100%

Republican

50/50

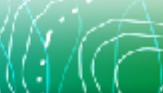

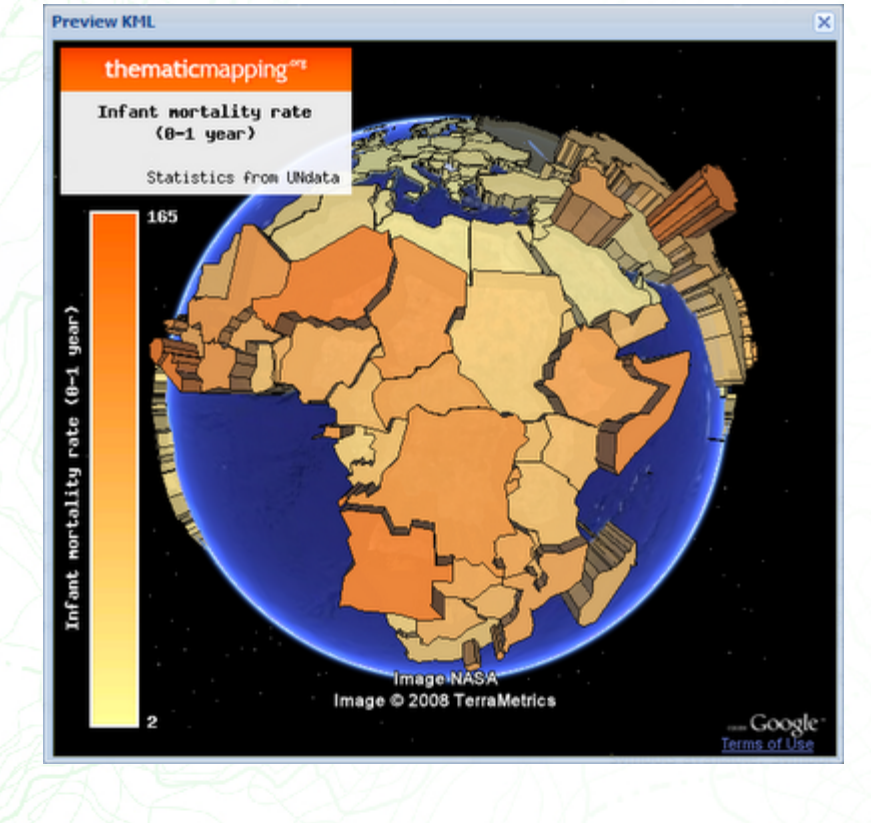

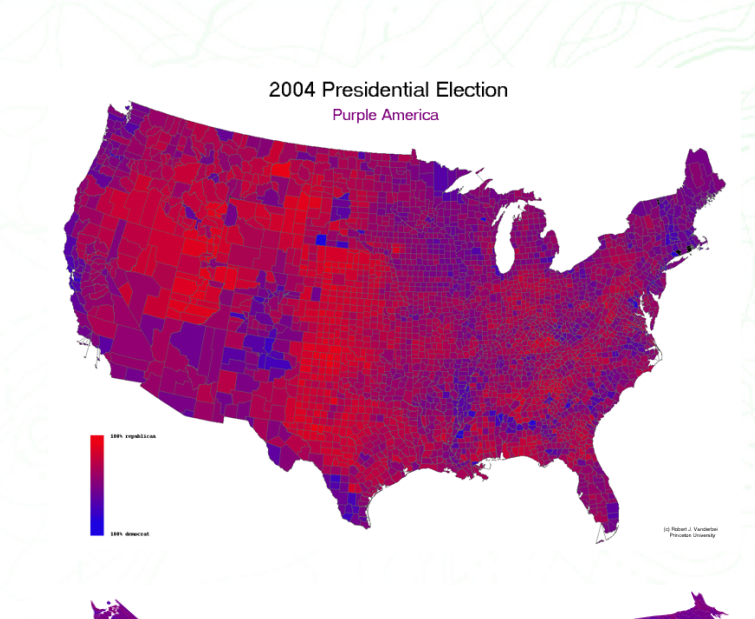

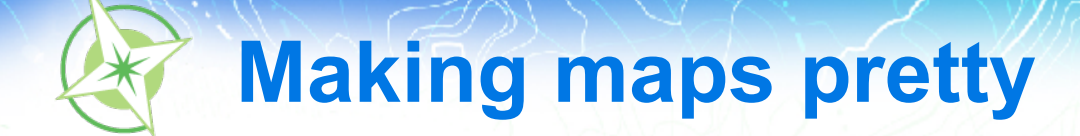

# **Map elements**

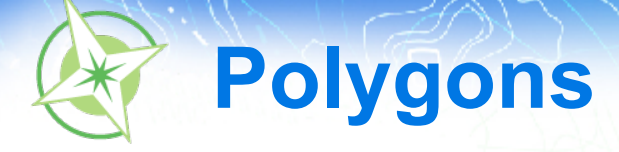

### • Bounded areas

- Phisical: coastlines
- Conceptual: administrative subdivisions
- Two stylable components
	- **Outline**
	- Fill
- Filling the polygon
	- To show the shape or a uniform quality
	- To show a quantity or a non uniform quality (thematic mapping)

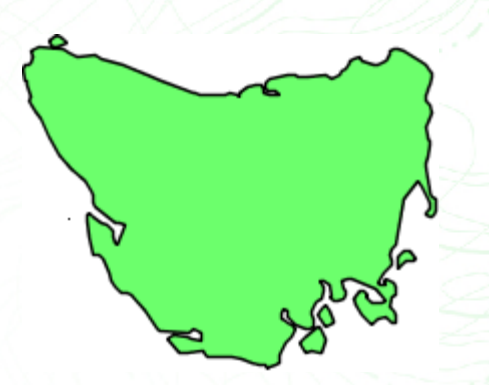

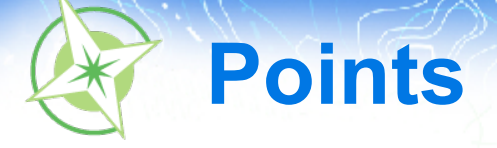

### • Entities with a position, but no dimension

- Too small at all scales
- Too small at small scales (cities, buildings)
- **Represented** 
	- Small, simple symbols
	- Large, elaborate symbols
- Communicate differences
	- Using color
	- Using size
	- Using shape

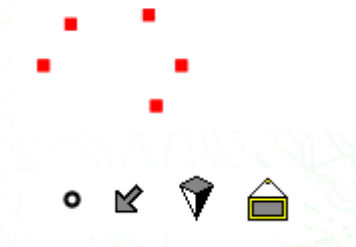

a

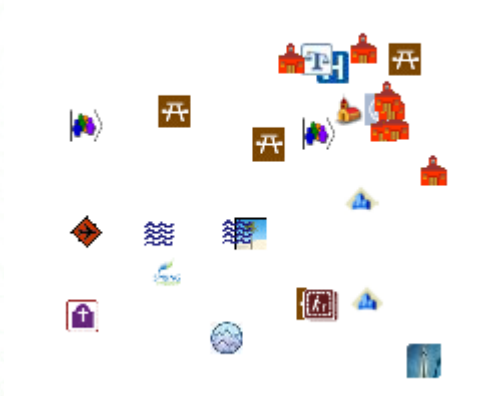

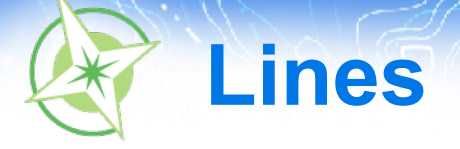

## • Entities too thin to be represented as polygons

- At all scales
- At certain scales (rivers, roads)
- Nature:
	- Landscape features
	- Computed (isolines)
- Communicate with:
	- Color
	- Width
	- Graphics

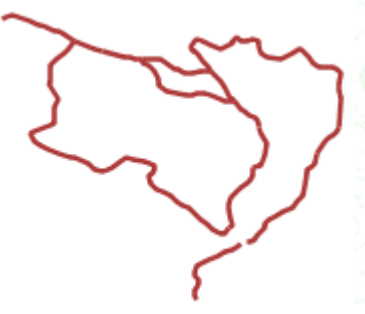

<del>............................</del>

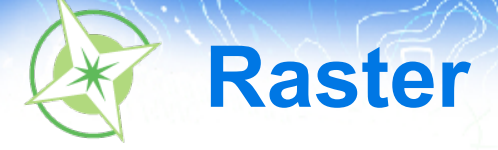

- **Imagery**
- Grid of phisical values (temperature, elevation, ...)
- Contrast enhancement is sometimes necessary
- Color classification
	- Continous
	- By classes

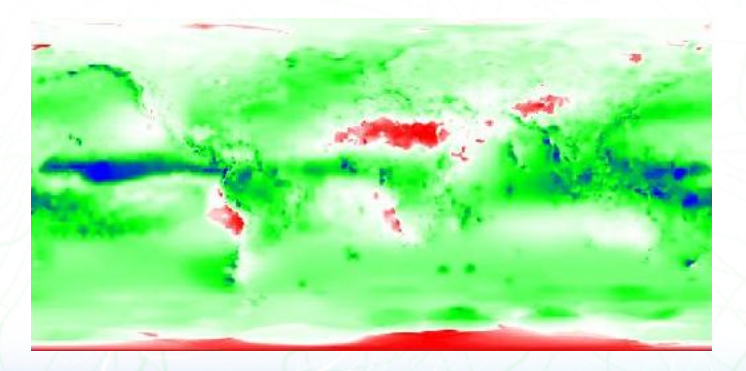

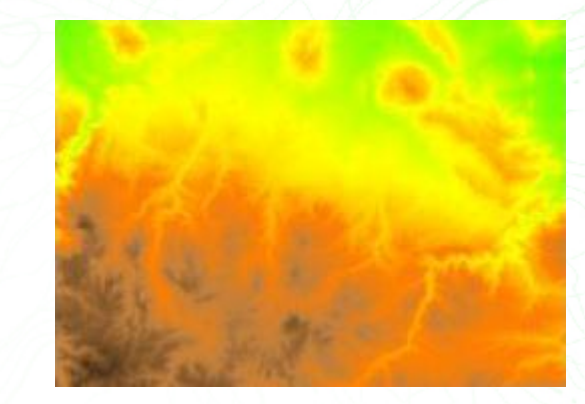

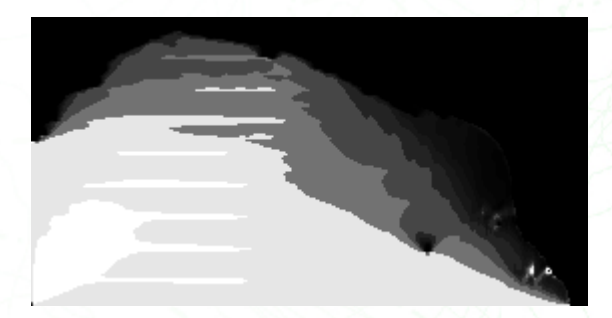

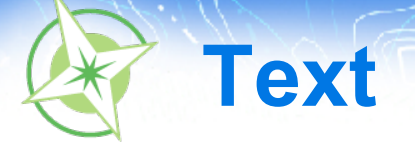

- **Labels** 
	- Font
	- **Color**
	- **Contrast**
	- **Density**
	- Hierarchy

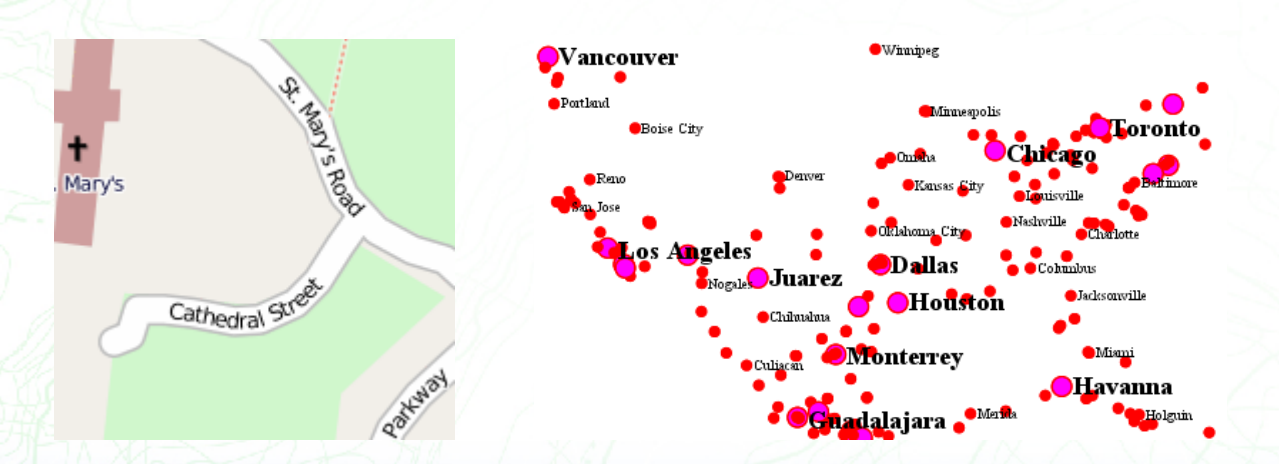

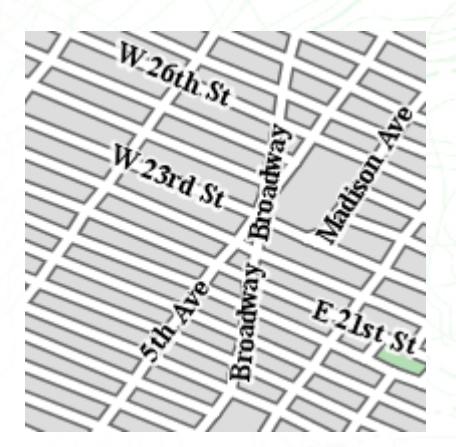

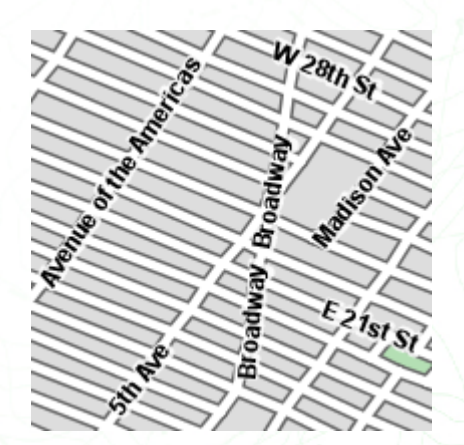

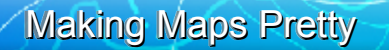

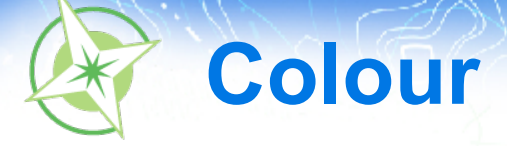

## • Choosing an appropriate color scheme

- Culture
- Ability to discern shades of colour
- sing too many/too few colours
- **Exercise** 
	- <http://colorbrewer2.org/>

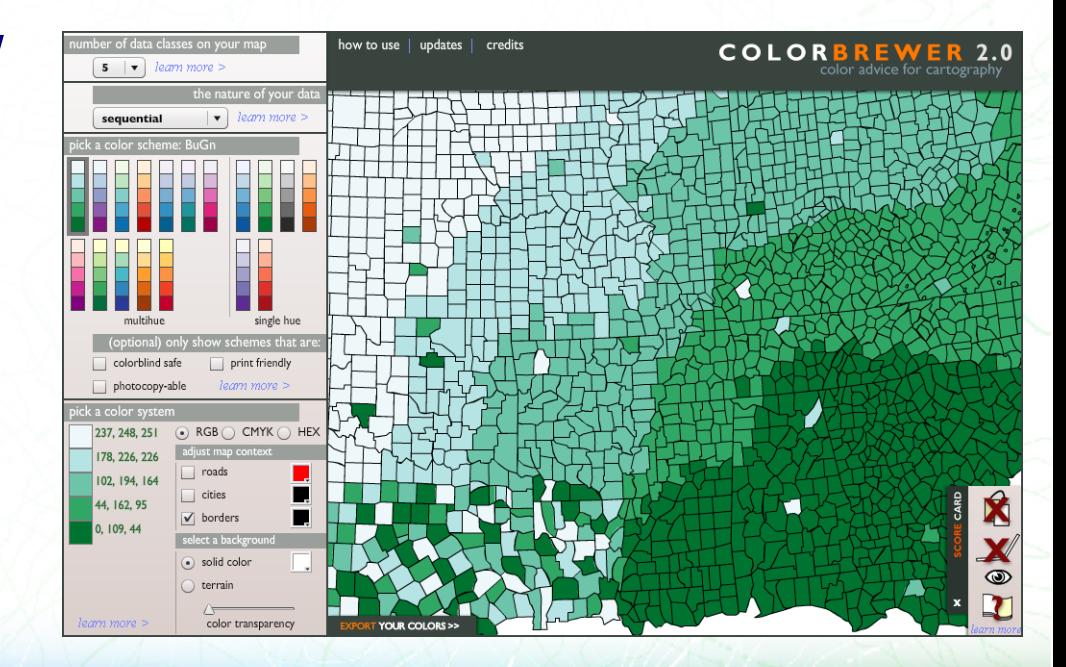

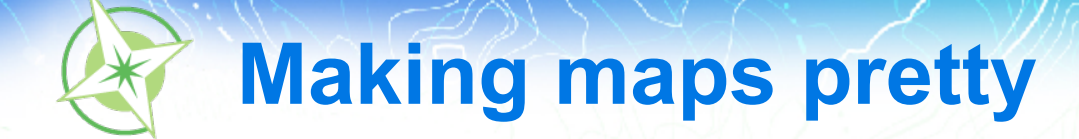

# **Using styles**

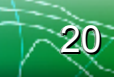

# **Separating styles and data**

- Styled Layer Descriptor: markup specifying how to style a map
- Separate from the map
	- The same style can be reused against various data
	- The same data can be styled in different ways
- Notable examples in the IT industry
	- HTML and CSS
	- Model/View/Controller

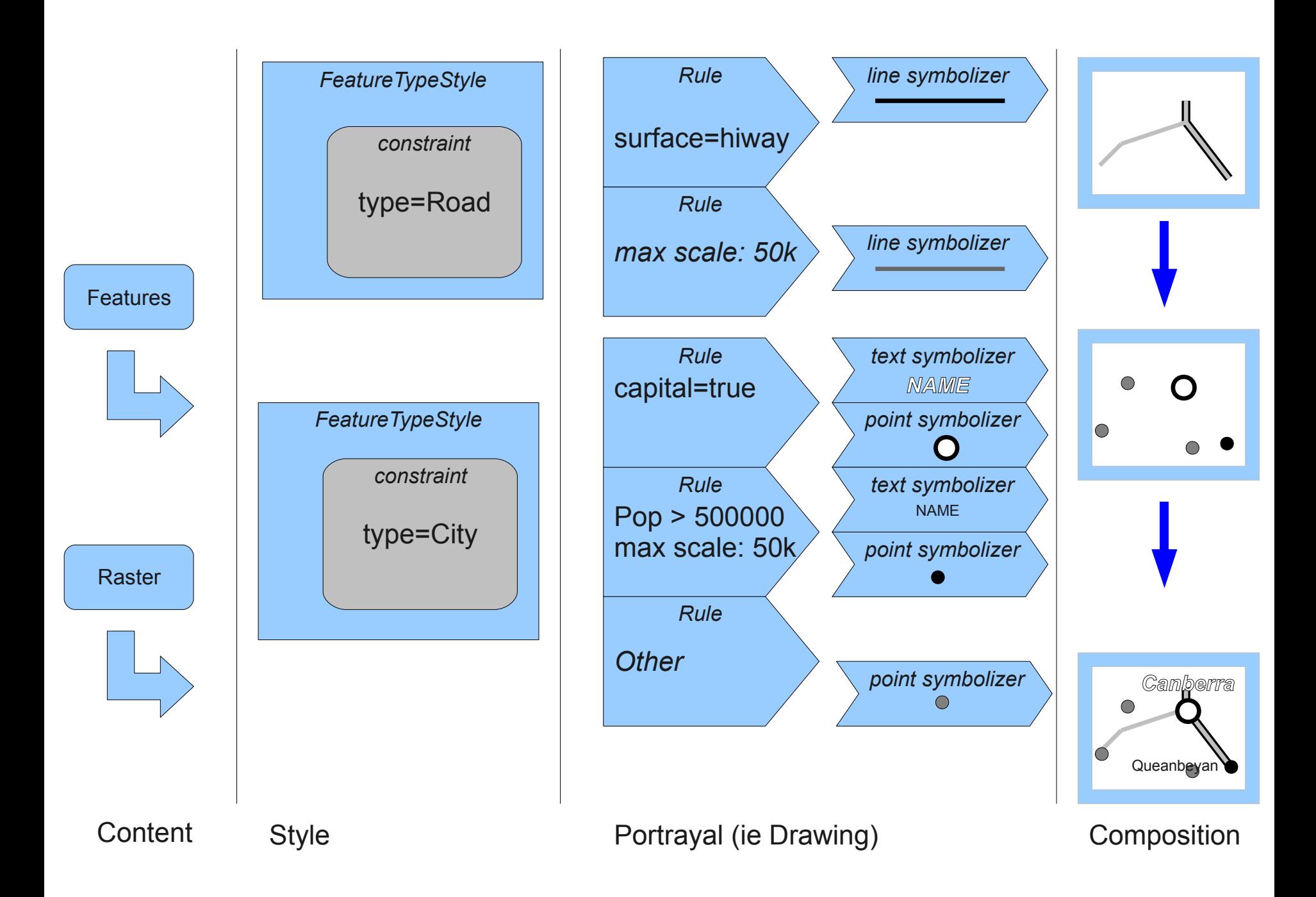

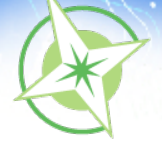

## **Root SLD elements**

- **StyledLayerDescriptor** 
	- NamedLayer (UserLayer)
		- UserStyle (NamedStyle)
- We concentrate on the UserStyle contents since that is where a Style is defined
- Unless you're making dynamic styling requests (that few WMS support) you can safely ignore the other elements and treat them as boilerplate

```
<StyledLayerDescriptor … >
   <NamedLayer>
     <Name>name for style layer</Name>
     <UserStyle>
       <Title>Title for style layer</Title>
       <FeatureTypeStyle>
 …
```

```
 </FeatureTypeStyle>
     </UserStyle>
   </NamedLayer>
</StyledLayerDescriptor>
```
# **FeatureTypeStyle**

- Contains rules driving the map renderer
- Can be used to ensure innner layering (ensure certain features will be drawn before others)\*
- Can mention the type of feature to be styled (safer to just skip it)

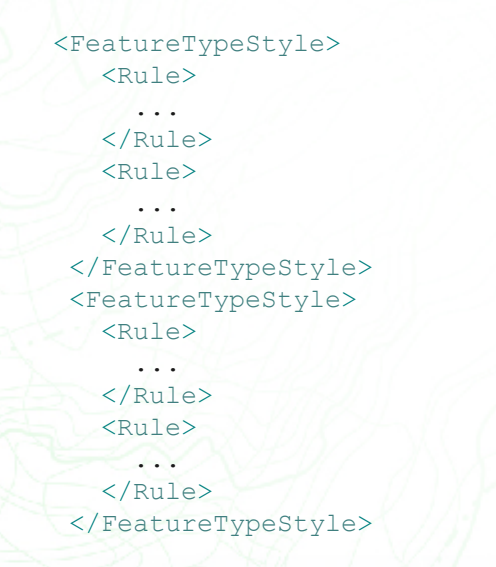

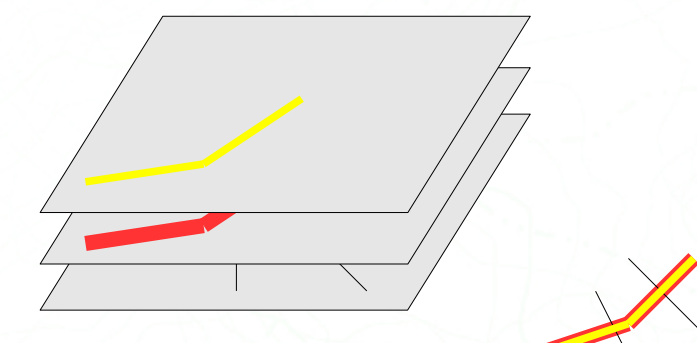

\*: the SLD specification does not tell exactly how rendering order should be applied

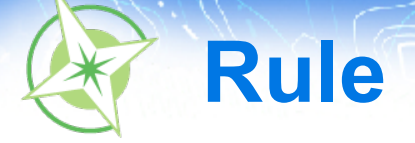

- Contains the symbolizers (what actually draws features on the map)
- Controls them:
	- Scale controls: display features only at certain scales
	- Filtering: display only features matching certain conditions

```
 <Rule>
```

```
 <MinScaleDenominator>400000</MinScaleDenominator>
            <MaxScaleDenominator>1000000</MaxScaleDenominator>
            <ogc:Filter>
              <ogc:PropertyIsEqualTo>
                <ogc:PropertyName>MTFCC</ogc:PropertyName>
                <ogc:Literal>S1200</ogc:Literal>
              </ogc:PropertyIsEqualTo>
            </ogc:Filter>
            <LineSymbolizer>
\overline{\phantom{a}} </LineSymbolizer>
```

```
 </Rule>
```
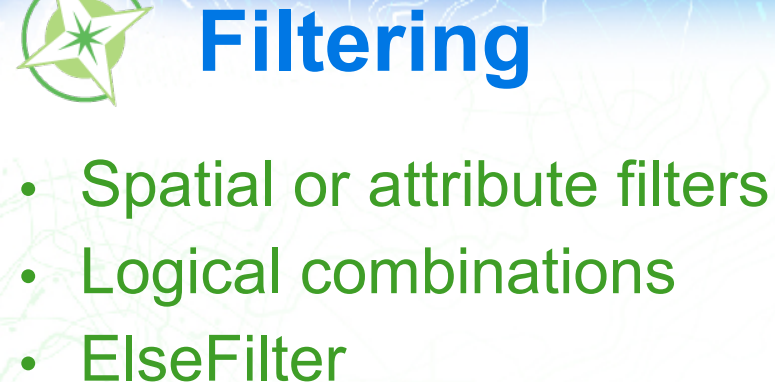

#### <ogc:Filter> <ogc:And> <ogc:PropertyIsEqualTo> <ogc:PropertyName>oneway</ogc:PropertyName> <ogc:Literal>0</ogc:Literal> </ogc:PropertyIsEqualTo> <ogc:PropertyIsGreaterThan> <ogc:PropertyName>maxspeed</ogc:PropertyName> <ogc:Literal>60</ogc:Literal> </ogc:PropertyIsGreaterThan> <ogc:Not> <ogc:Disjoint> <ogc:PropertyName>Geometry</ogc:PropertyName> <gml:Envelope srsName=*"urn:x-ogc:def:crs:EPSG:6.3:4326"*> <gml:lowerCorner>138.0 -35.5</gml:lowerCorner> <gml:upperCorner>139.0 -34.5</gml:upperCorner> </gml:Envelope> </ogc:Disjoint> </ogc:Not> </ogc:And> </ogc:Filter>

- PropertyIsEqualTo
- PropertyIsNotEqualTo
- **PropertyIsLessThan**
- PropertyIsLessThanOrEqualTo
- **PropertyIsGreatherThan**
- PropertyIsGreatherThanOrEqualTo
- PropertyIsBetween
- **PropertyIsLike**
- **PropertyIsNull** 
	- BBOX
	- **Intersects**
	- **Contains**
	- **Crosses**
	- **Overlaps**
	- **Touches**
	- **Equals**
	- Within
- **Beyond**
- Dwithin
- And
- Or
- Not

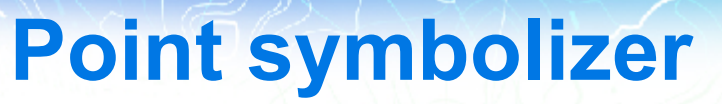

• Applies to all geometry types (centroids used) • Can use simple marks or external images

```
<PointSymbolizer>
   <Graphic>
     <Mark>
       <WellKnownName>square</WellKnownName>
      <Fill> <CssParameter name="fill">
             #FF0000
         </CssParameter>
      \langle/Fill>\langle/Mark\rangle <Size>6</Size>
   </Graphic>
</PointSymbolizer>
```
<PointSymbolizer> <Graphic> <ExternalGraphic>  $\langle$  -- avoid hot linking, this is just a sample --> <OnlineResource xlink:type=*"simple"* xlink:href=*"http://www.google.com/mapfiles/marker.png"* /> <Format>image/png</Format> </ExternalGraphic> </Graphic> </PointSymbolizer>

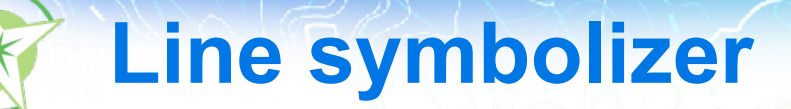

### • Controls how a line is displayed • Can use continuous lines, dash arrays, but also graphical symbols

<LineSymbolizer> <Stroke> <CssParameter name=*"stroke"*>#0000FF</CssParameter> <CssParameter name=*"stroke-width"*>6</CssParameter> <CssParameter name=*"stroke-linejoin"*>round</CssParameter> <CssParameter name=*"stroke-linecap"*>round</CssParameter> </Stroke> </LineSymbolizer>

<LineSymbolizer> <Stroke> <CssParameter name=*"stroke"*> #000000 </CssParameter> <CssParameter name=*"stroke-dasharray"*> 10 5 1 5 </CssParameter> </Stroke> </LineSymbolizer>

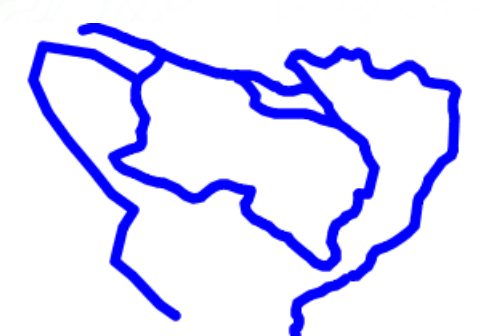

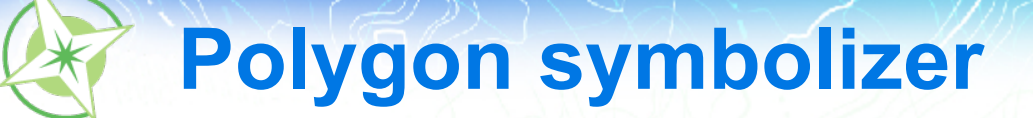

• Has both a stroke and a fill

• Can use solid color, partial transparency, or graphic fills

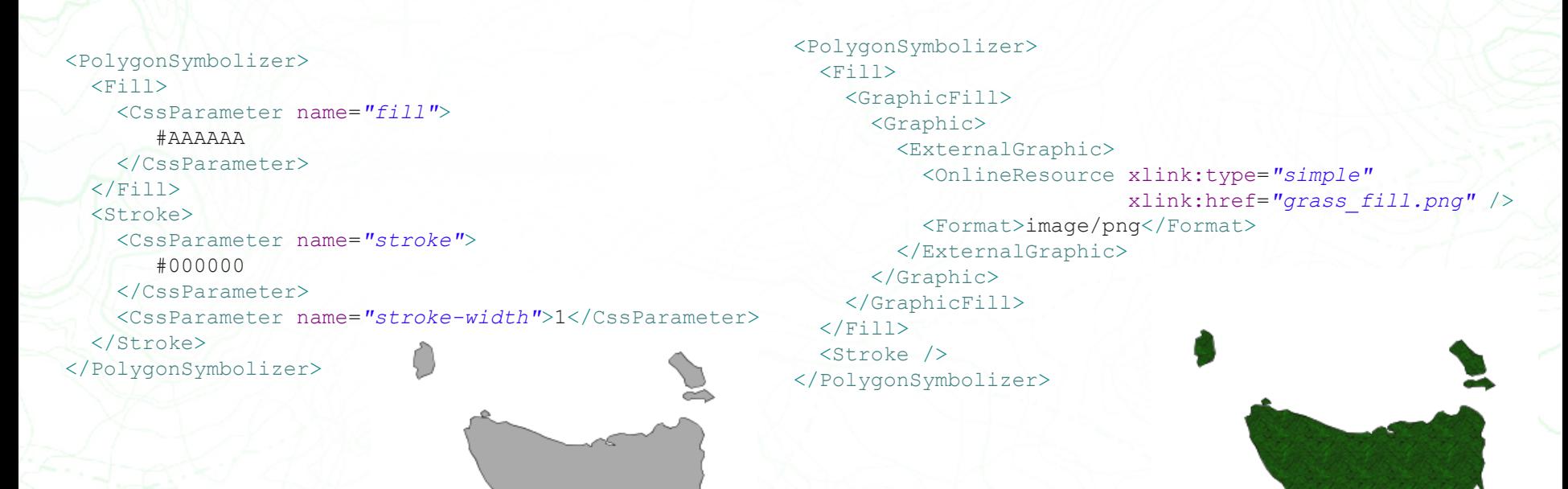

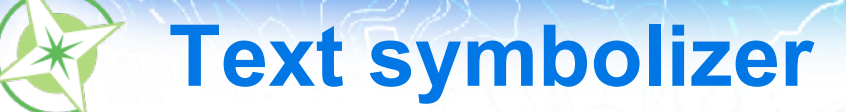

#### <TextSymbolizer>  $<$ Label> <ogc:PropertyName>NAME</ogc:PropertyName> </Label> <Font> <CssParameter name=*"font-family"*>Arial</CssParameter> <CssParameter name=*"font-weight"*>Bold</CssParameter> <CssParameter name=*"font-size"*>14</CssParameter> </Font> <LabelPlacement> <PointPlacement> <AnchorPoint> <AnchorPointX>0.5</AnchorPointX> <AnchorPointY>0.5</AnchorPointY> </AnchorPoint> <Displacement> <DisplacementX>0</DisplacementX> <DisplacementY>-15</DisplacementY> </Displacement> </PointPlacement> </LabelPlacement> <Halo> <Radius> <ogc:Literal>2</ogc:Literal> </Radius>  $<$ Fill> <CssParameter name=*"fill"*>#FFFFFF</CssParameter>  $\langle$ /Fill $\rangle$  $\langle$ /Halo $\rangle$  $<$ Fill> <CssParameter name=*"fill"*>#000000</CssParameter>  $\langle$ /Fill $\rangle$ </TextSymbolizer>

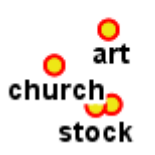

 $\overline{10x}$ 

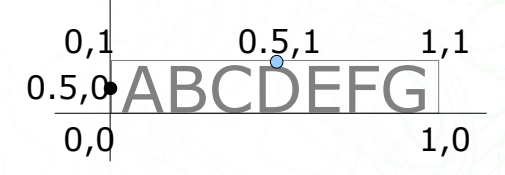

AnchorPoint legend

**Raster symbolizer**

### • Can apply normalizations, extract bands, apply colormaps

```
<RasterSymbolizer>
   <Opacity>1.0</Opacity>
   <ColorMap>
     <ColorMapEntry color="#AAFFAA" quantity="0" label="values" />
     <ColorMapEntry color="#00FF00" quantity="1000" label="values"/>
     <ColorMapEntry color="#FFFF00" quantity="1200" label="values" />
     <ColorMapEntry color="#FF7F00" quantity="1400" label="values" />
     <ColorMapEntry color="#BF7F3F" quantity="1600" label="values" />
     <ColorMapEntry color="#000000" quantity="2000" label="values" />
   </ColorMap>
</RasterSymbolizer>
```
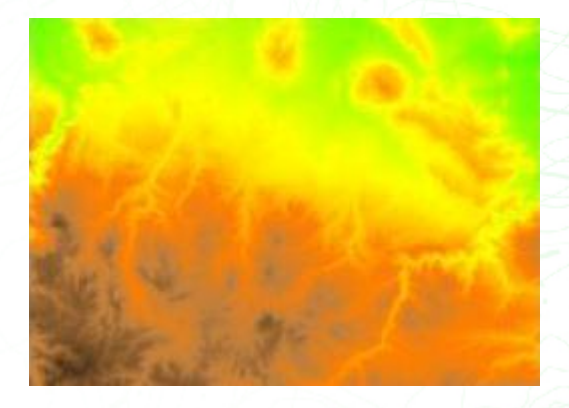

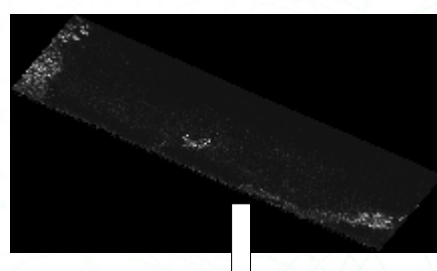

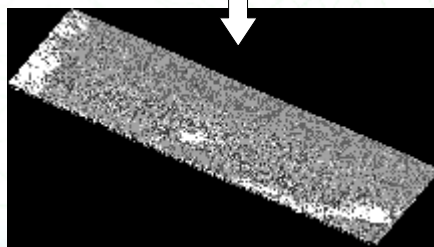

#### <GrayChannel> <SourceChannelName>1</SourceChannelName> <ContrastEnhancement>  $<$ Histogram $/$ > </ContrastEnhancement> </GrayChannel> </ChannelSelection> <ContrastEnhancement> <GammaValue>1</GammaValue> </ContrastEnhancement> </RasterSymbolizer>

<RasterSymbolizer> <ChannelSelection>

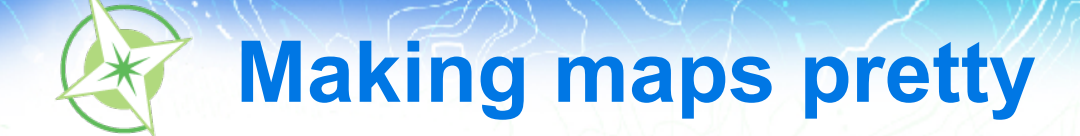

# **Advanced styling**

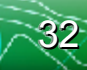

# **Thematic mapping with a twist**

- Let's assume you have some polygon data and that you want to make a simple thematic map, qualitative approach: green areas, water and urban
- The original data has a classification field, CFCC, that is much more detailed
- However:
	- All green areas are like D84, D85, D86, ...
	- All water warea start with H
	- All other areas can be considered urban
- We could pre-process the data and reclassify it, but if we cannot or just don't want to...

## **Thematic map with a twist**

```
<FeatureTypeStyle>
   <!-- park and green spaces -->
   <Rule>
     <ogc:Filter>
      \langle!-- D84, D85, D86, ... -->
       <ogc:PropertyIsLike wildCard="%" singleChar="_" escape="\">
         <ogc:PropertyName>CFCC</ogc:PropertyName>
         <ogc:Literal>D8%</ogc:Literal>
       </ogc:PropertyIsLike>
     </ogc:Filter>
     <PolygonSymbolizer>
      <Fill> <CssParameter name="fill">#B4DFB4</CssParameter>
      \langleFill> <Stroke>
         <CssParameter name="stroke">#88B588</CssParameter>
       </Stroke>
     </PolygonSymbolizer>
   </Rule>
  \langle!-- water -->
   <Rule>
     <ogc:Filter>
       <ogc:PropertyIsLike wildCard="%" singleChar="_" escape="\">
         <ogc:PropertyName>CFCC</ogc:PropertyName>
         <ogc:Literal>H%</ogc:Literal>
       </ogc:PropertyIsLike>
     </ogc:Filter>
     <PolygonSymbolizer>
      <Fill>
         <CssParameter name="fill">#8AA9D1</CssParameter>
      \langle/Fill>
       <Stroke>
         <CssParameter name="stroke">#436C91</CssParameter>
       </Stroke>
     </PolygonSymbolizer>
   </Rule>
```
 $\langle$ !-- urban --> <Rule> <ElseFilter />

```
 <PolygonSymbolizer>
      <Fill>
          <CssParameter name="fill">
              #A5A5A5
          </CssParameter>
      \langle/Fill\rangle <Stroke>
          <CssParameter name="stroke">
              #6E6E6E
          </CssParameter>
       </Stroke>
     </PolygonSymbolizer>
   </Rule>
</FeatureTypeStyle>
```
# **Stacking multiple symbolizers - points**

```
<FeatureTypeStyle>
   <Rule>
     <PointSymbolizer>
       <Graphic>
          <Mark>
            <WellKnownName>circle</WellKnownName>
           <Fill> <CssParameter name="fill">#FF0000</CssParameter>
           \langleFill> </Mark>
          <Size>11</Size>
       </Graphic>
     </PointSymbolizer>
     <PointSymbolizer>
       <Graphic>
          <Mark>
            <WellKnownName>circle</WellKnownName>
           <Fill>
              <CssParameter name="fill">#EDE513</CssParameter>
           \langle/Fill\rangle\langle/Mark\rangle <Size>7</Size>
       </Graphic>
     </PointSymbolizer>
   </Rule>
</FeatureTypeStyle>
```
# **Stacking multiple symbolizers - lines**

```
<FeatureTypeStyle>
     <Rule>
       <LineSymbolizer>
         <Stroke>
           <CssParameter name="stroke">#F5B800</CssParameter>
           <CssParameter name="stroke-width">8</CssParameter>
           <CssParameter name="stroke-linejoin">round</CssParameter>
           <CssParameter name="stroke-linecap">round</CssParameter>
         </Stroke>
       </LineSymbolizer>
       <LineSymbolizer>
         <Stroke>
           <CssParameter name="stroke">#FFFF00</CssParameter>
           <CssParameter name="stroke-width">4</CssParameter>
           <CssParameter name="stroke-linejoin">round</CssParameter>
           <CssParameter name="stroke-linecap">round</CssParameter>
         </Stroke>
       </LineSymbolizer>
     </Rule>
   </FeatureTypeStyle>
```
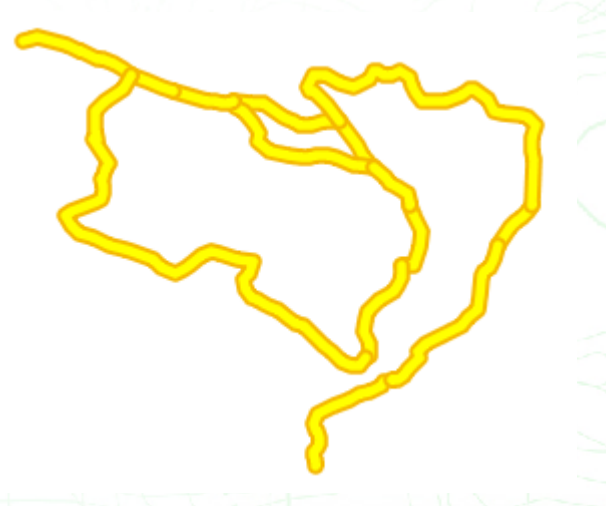

# **Stacking multiple symbolizers – lines 2**

```
<FeatureTypeStyle>
   <Rule>
     <LineSymbolizer>
       <Stroke>
         <CssParameter name="stroke">#F5B800</CssParameter>
         <CssParameter name="stroke-width">8</CssParameter>
         <CssParameter name="stroke-linejoin">round</CssParameter>
         <CssParameter name="stroke-linecap">round</CssParameter>
       </Stroke>
     </LineSymbolizer>
  \langle/Rule>
</FeatureTypeStyle>
<FeatureTypeStyle>
  \langle \text{Rule}\rangle <LineSymbolizer>
       <Stroke>
         <CssParameter name="stroke">#FFFF00</CssParameter>
         <CssParameter name="stroke-width">4</CssParameter>
         <CssParameter name="stroke-linejoin">round</CssParameter>
         <CssParameter name="stroke-linecap">round</CssParameter>
       </Stroke>
     </LineSymbolizer>
   </Rule>
</FeatureTypeStyle>
```
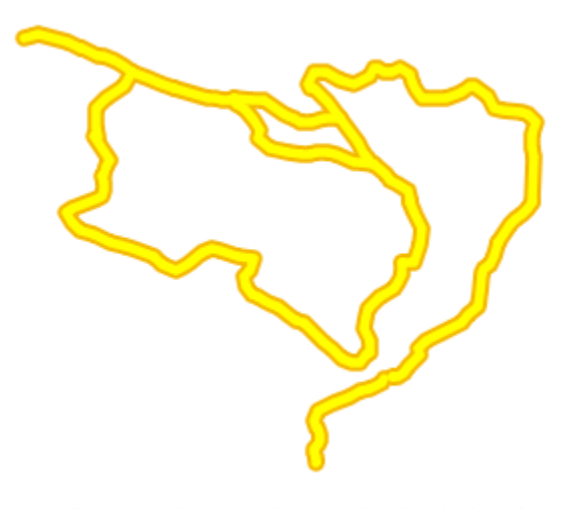

## **Scale dependencies – show labels**

```
<FeatureTypeStyle>
  \langle \text{Rul} \rangle <!-- no scale dependencies: DISPLAYS ALWAYS -->
     <PointSymbolizer>
        <Graphic>
          <Mark>
            <WellKnownName>circle</WellKnownName>
           <Fill>
               <CssParameter name="fill">
                     #FF0000
               </CssParameter>
           \langle/Fill>
          </Mark>
          <Size>11</Size>
        </Graphic>
     </PointSymbolizer>
     <PointSymbolizer>
        <Graphic>
          <Mark>
            <WellKnownName>circle</WellKnownName>
           <Fill>
               <CssParameter name="fill">
                   #EDE513
               </CssParameter>
           \langleFill>\langle/Mark\rangle <Size>7</Size>
        </Graphic>
     </PointSymbolizer>
   </Rule>
```
#### $\langle \text{Rul} \rangle$

```
 <MaxScaleDenominator>32000</MaxScaleDenominator>
     <TextSymbolizer>
       <Label><ogc:PropertyName>NAME</ogc:PropertyName></Label>
       <Font>
         <CssParameter name="font-family">Arial</CssParameter>
         <CssParameter name="font-weight">Bold</CssParameter>
         <CssParameter name="font-size">14</CssParameter>
       </Font>
       <LabelPlacement>
         <PointPlacement>
           <AnchorPoint>
              <AnchorPointX>0.5</AnchorPointX>
              <AnchorPointY>0.5</AnchorPointY>
            </AnchorPoint>
            <Displacement>
              <DisplacementX>0</DisplacementX>
              <DisplacementY>-15</DisplacementY>
           </Displacement>
         </PointPlacement>
       </LabelPlacement>
      <Halo> <Radius><ogc:Literal>2</ogc:Literal></Radius>
        <Fill> <CssParameter name="fill">#FFFFFF</CssParameter>
        \langleFill>\langle/Halo\rangle<Fill>
         <CssParameter name="fill">#000000</CssParameter>
      \langle/Fill\rangle </TextSymbolizer>
   </Rule>
</FeatureTypeStyle>
```
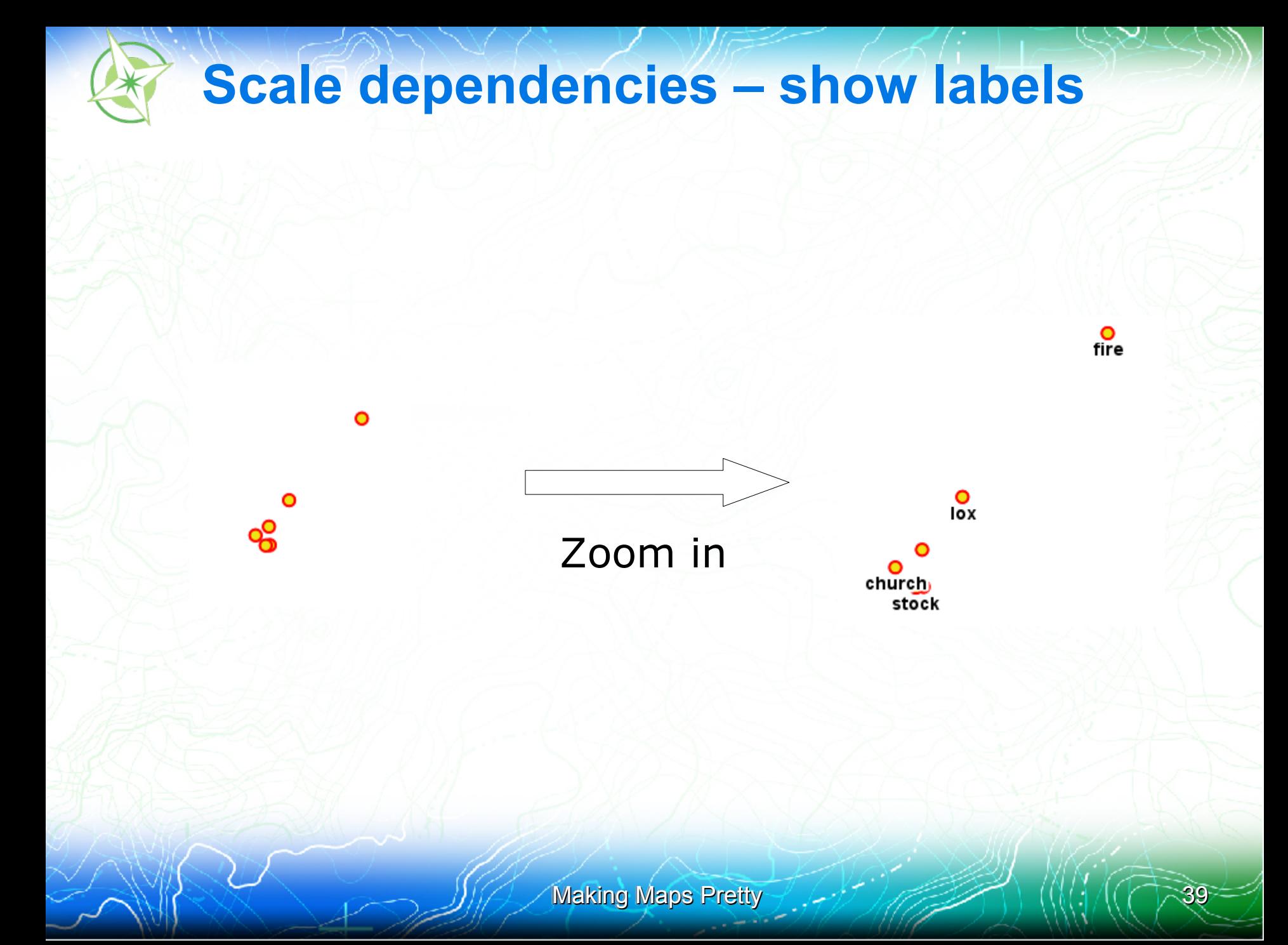

## **Scale dependencies – alternate styling**

```
<FeatureTypeStyle>
   <Rule> <!-- thin line only at lower scales -->
     <MinScaleDenominator>32000</MinScaleDenominator>
     <LineSymbolizer>
       <Stroke>
         <CssParameter name="stroke">#666666</CssParameter>
         <CssParameter name="stroke-width">0.5</CssParameter>
       </Stroke>
     </LineSymbolizer>
   </Rule>
   <Rule> <!-- thick line drawn first-->
     <MaxScaleDenominator>32000</MaxScaleDenominator>
     <LineSymbolizer>
      <Stroke>
         <CssParameter name="stroke">#666666</CssParameter>
         <CssParameter name="stroke-width">7</CssParameter>
       </Stroke>
     </LineSymbolizer>
   </Rule>
</FeatureTypeStyle>
<FeatureTypeStyle>
   <FeatureTypeName>Feature</FeatureTypeName>
  \langle \text{Rule} \rangle \langle !-- thin line drawn second -->
     <MaxScaleDenominator>32000</MaxScaleDenominator>
     <LineSymbolizer>
       <Stroke>
         <CssParameter name="stroke">#FFFFFF</CssParameter>
         <CssParameter name="stroke-width">4</CssParameter>
       </Stroke>
     </LineSymbolizer>
   </Rule>
</FeatureTypeStyle>
```
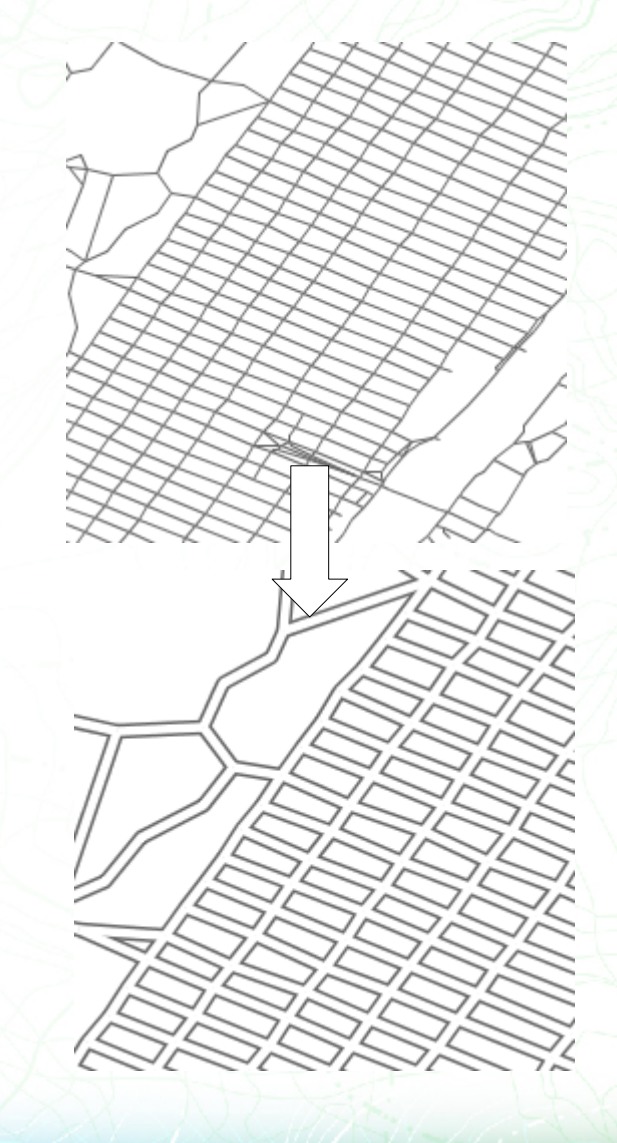

**Simple labelling**

```
<TextSymbolizer>
   <Label>
     <ogc:PropertyName>NAME</ogc:PropertyName>
   </Label>
   <Font>
     <CssParameter name="font-family">Times New Roman</CssParameter>
     <CssParameter name="font-style">Normal</CssParameter>
     <CssParameter name="font-size">14</CssParameter>
     <CssParameter name="font-weight">bold</CssParameter>
   </Font>
   <LabelPlacement>
     <LinePlacement>
     </LinePlacement>
   </LabelPlacement>
  <Halo> <Radius>
                                                               Central Park Divi
                                                                        72nd St:Transverse
       <ogc:Literal>2</ogc:Literal>
     </Radius>
    <Fill>
       <CssParameter name="fill">
          #FFFFFF
                                                                         East Dr
                                                                   n_{\rm eq} </CssParameter>
    \langle/Fill>\langle/Halo\rangle</TextSymbolizer>65th St Transverse
```
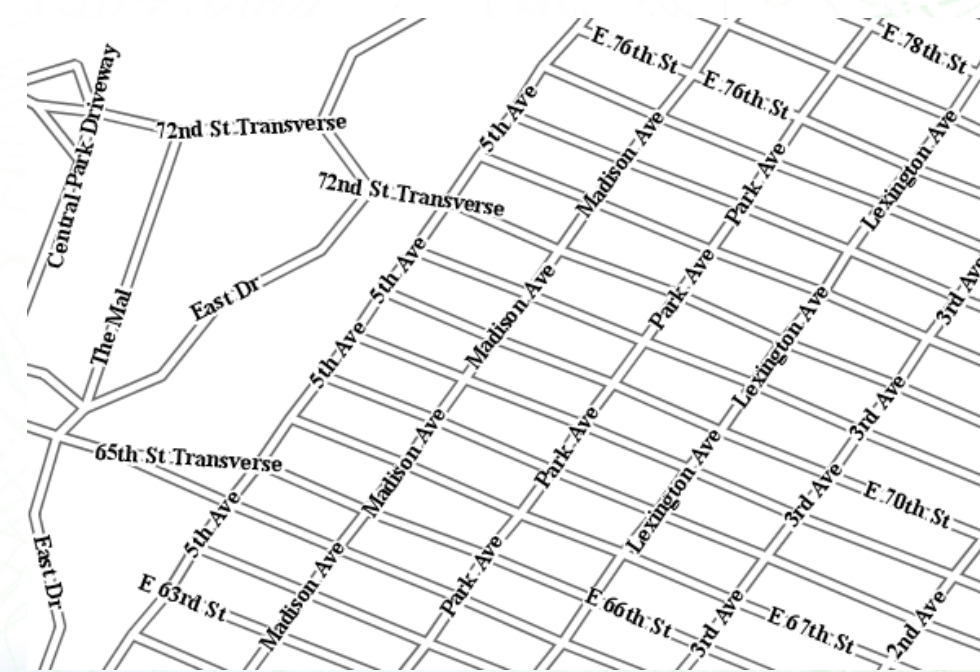

**Advanced labelling with vendor options**

```
<TextSymbolizer>
   <Label>
     <ogc:PropertyName>NAME</ogc:PropertyName>
   </Label>
   <Font>
     <CssParameter name="font-family">Times New Roman</CssParameter>
     <CssParameter name="font-style">Normal</CssParameter>
     <CssParameter name="font-size">14</CssParameter>
     <CssParameter name="font-weight">bold</CssParameter>
   </Font>
   <LabelPlacement>
     <LinePlacement>
     </LinePlacement>
   </LabelPlacement>
  <Halo>22)<br>||alist:Transverse;<br>|}
     <Radius>
       <ogc:Literal>2</ogc:Literal>
     </Radius>
    <Fill>The Mal
       <CssParameter name="fill">#FFFFFF</CssParameter>
    \langleFill\rangle\langleHalo\rangle <VendorOption name="followLine">True
   </VendorOption>
   <VendorOption name="group">True
   </VendorOption>
   <VendorOption name="repeat">200
   </VendorOption>
  <VendorOption name="maxDisplacement">50
                                                               FastDr.
   </VendorOption>
</TextSymbolizer>
```
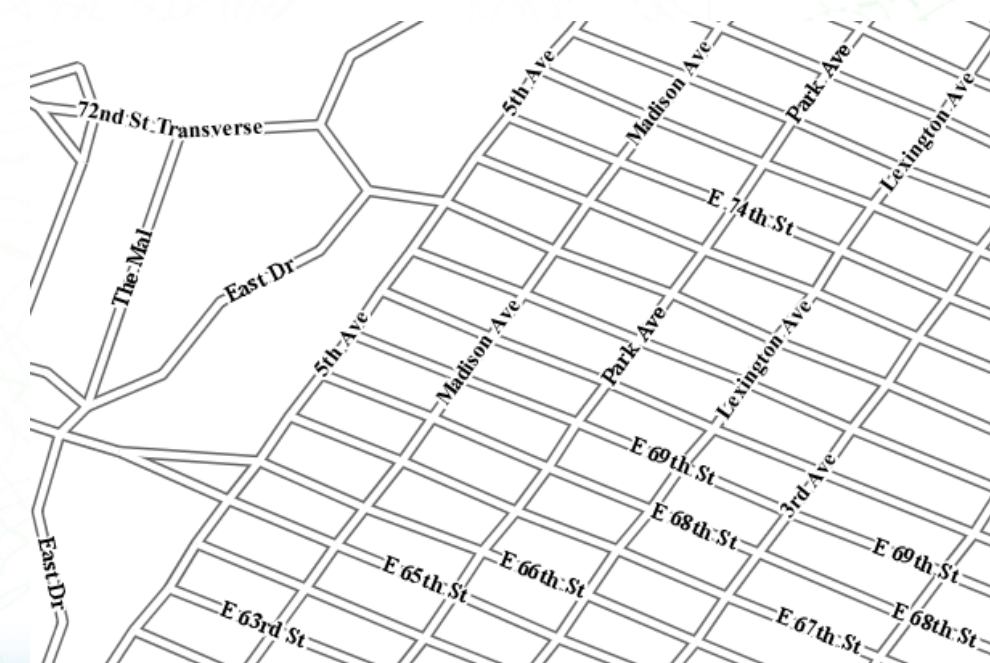

**Auto-wrapping labels**

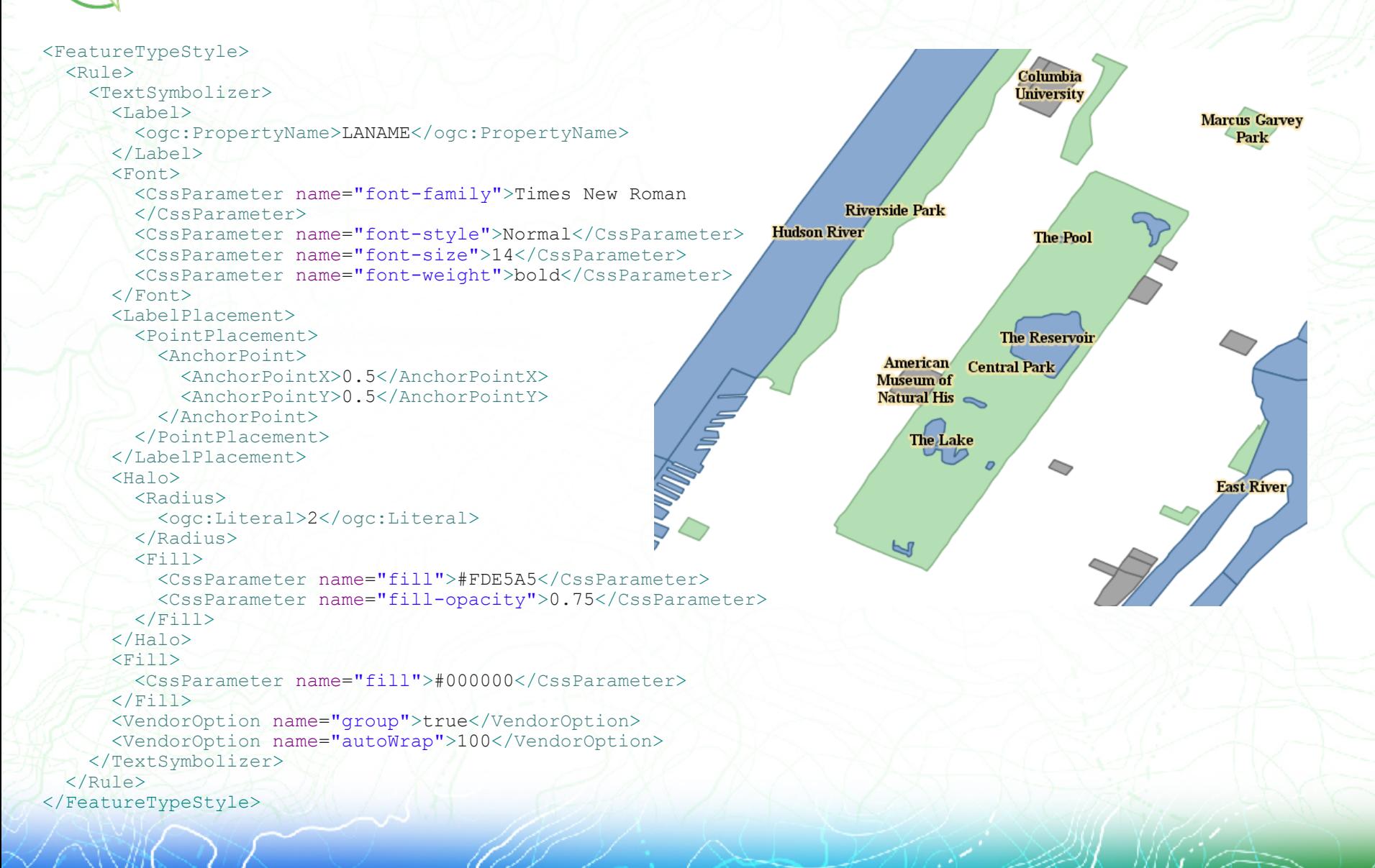

**Thematic mapping with hatch density**

```
<FeatureTypeStyle>
   <Rule>
    <Title>&lt; 2M</Title>
       <ogc:Filter>
         <ogc:PropertyIsLessThan>
           <ogc:PropertyName>PERSONS</ogc:PropertyName>
           <ogc:Literal>2000000</ogc:Literal>
         </ogc:PropertyIsLessThan>
       </ogc:Filter>
       <PolygonSymbolizer>
        <Fill> <GraphicFill>
              <Graphic>
                <Mark>
                  <WellKnownName>shape://slash</WellKnownName>
                  <Stroke>
                    <CssParameter name="stroke">0xAAAAAA</CssParameter>
                  </Stroke>
                </Mark>
             <Size>16</Size>WA
                                                                   ́МŤ
           </Graphic>
                                                             ID
                                                      ÓŔ
         </GraphicFill>
                                                                     WY
      \langleFill\rangle </PolygonSymbolizer>
                                                          ŃV
                                                                UT
                                                                        ćó
   </Rule>
   ...
                                                                ÁŹ
                                                                       ŃM
 ...
```
</FeatureTypeStyle>

ŃD

ŚD

ŃЕ.

ΚŚ.

ТX

OĶ

MN

ĨÁ

MŐ

ΆŔ

ØH

GZ

IN

ΤN

MSAL

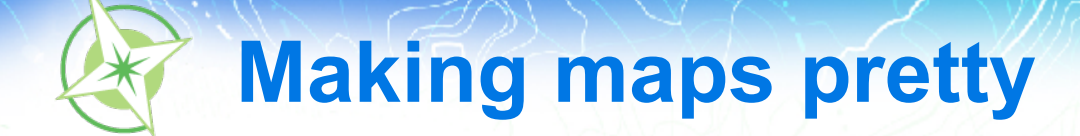

# **Performance**

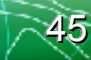

# **Performance considerations**

## **Draw less**

- Style filters
- Scale filters
- Swap layers
- **Simplify geometry** 
	- Don't draw detail that can't be discerned

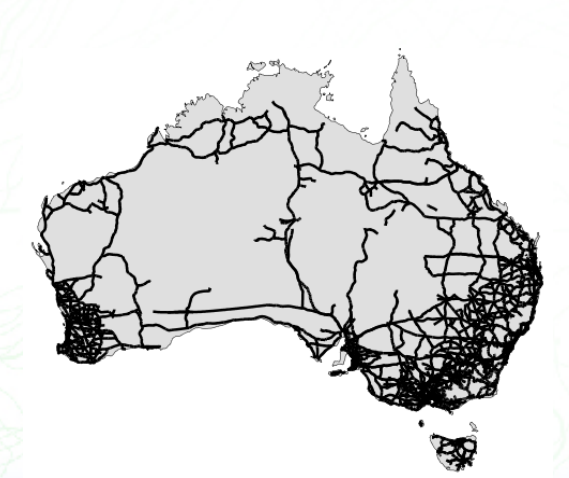

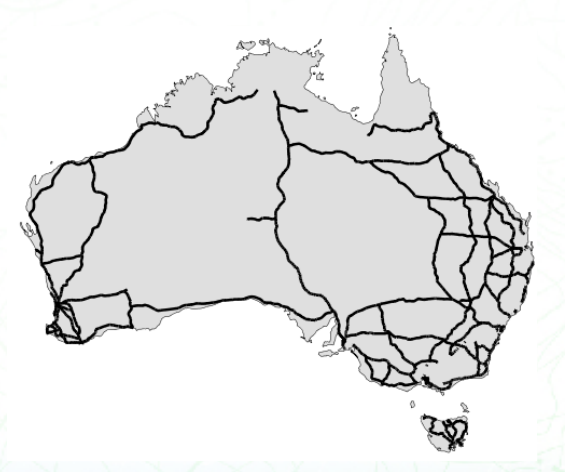

# **Performance considerations**

- Avoid expensive styling options
	- Transparency
	- Labels are expensive
	- Halos are very expensive
- Are you Tile Caching?
	- Labels and metatiling

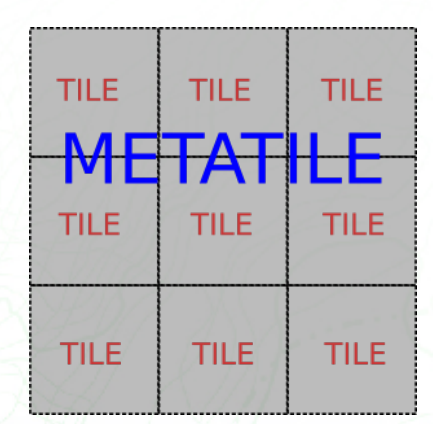

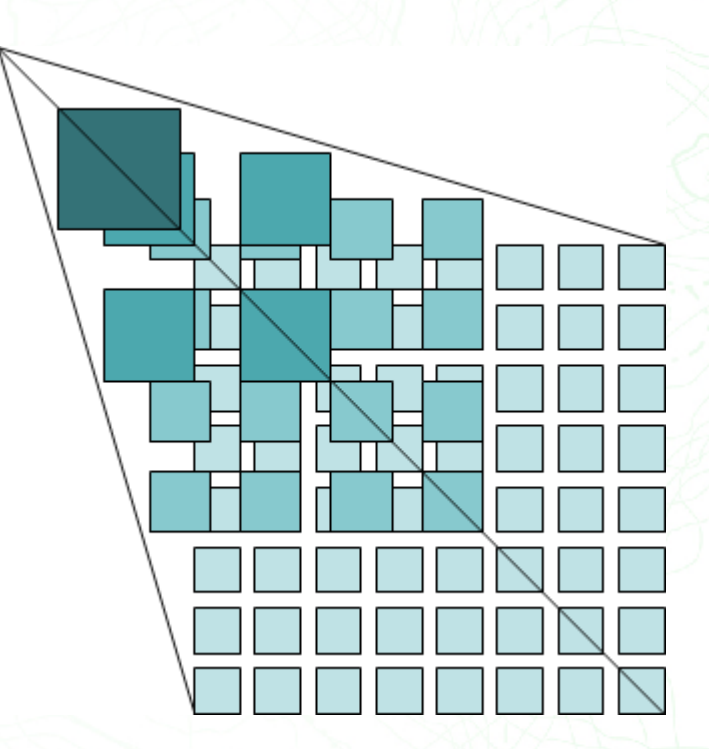

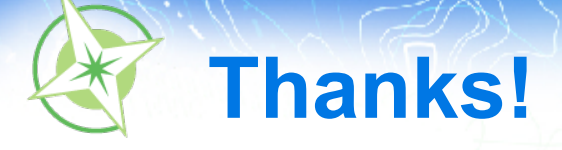

- FOSS4G Survey please provide feedback
- Link: <http://tinyurl.com/foss4g-survey>
- Tutorial Code: TUT-08-96
- Materials:
- http://dl.getdropbox.com/u/2361103/FOSS4G\_SLD.tar.gz